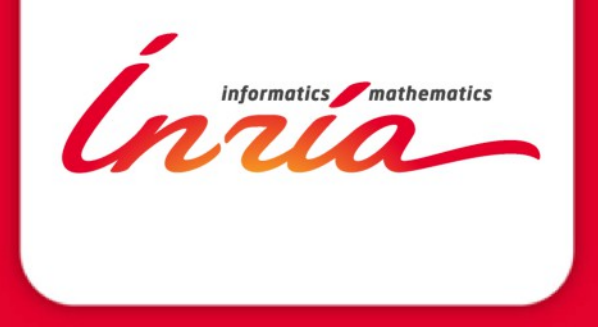

# **NEPI: Newtork Experiment Programming Interface**

**Alina Quereilhac INRIA Sophia Antipolis, France** **Network Experiment Management**

# • NEPI is a framework to manage network experiments

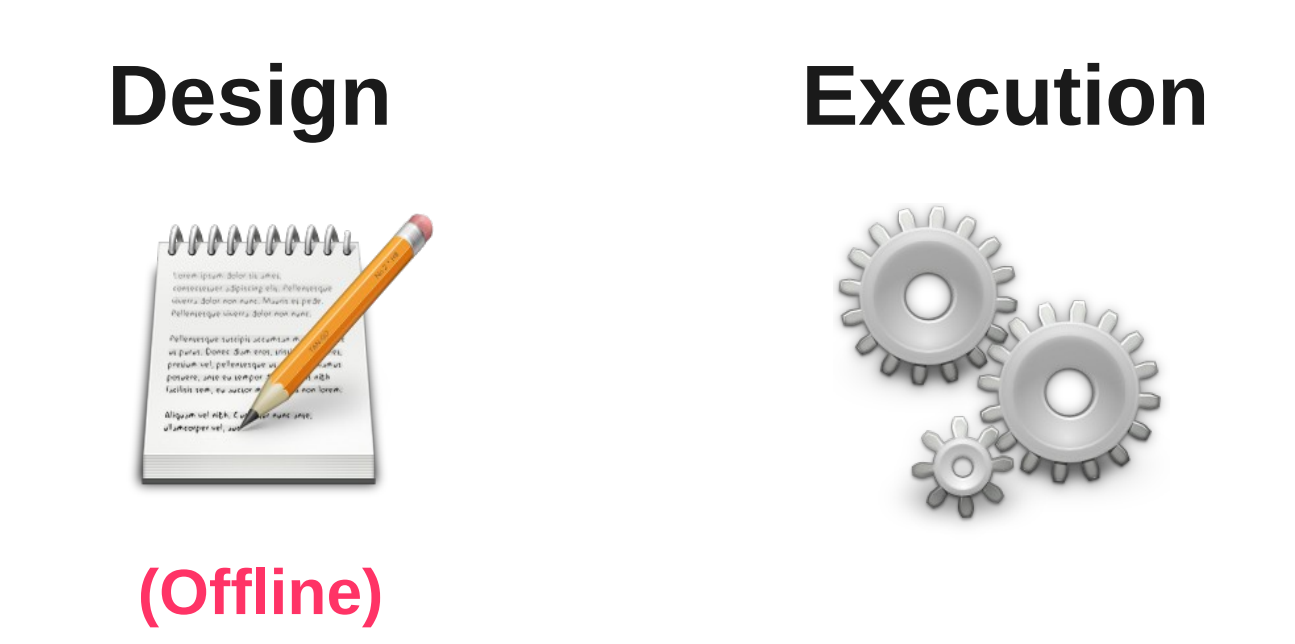

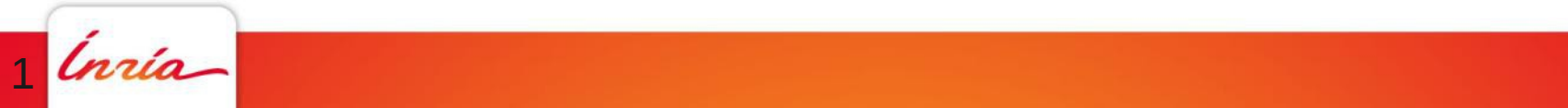

# **Uniform API for different environments**

• NEPI presents a uniform user API to manage resources from arbitrary experimentation environments (Physical testbeds, emulators, simulators) • NEPI enables to easily mix heterogeneous resources in a same experiment (real, emulated and simulated resources)

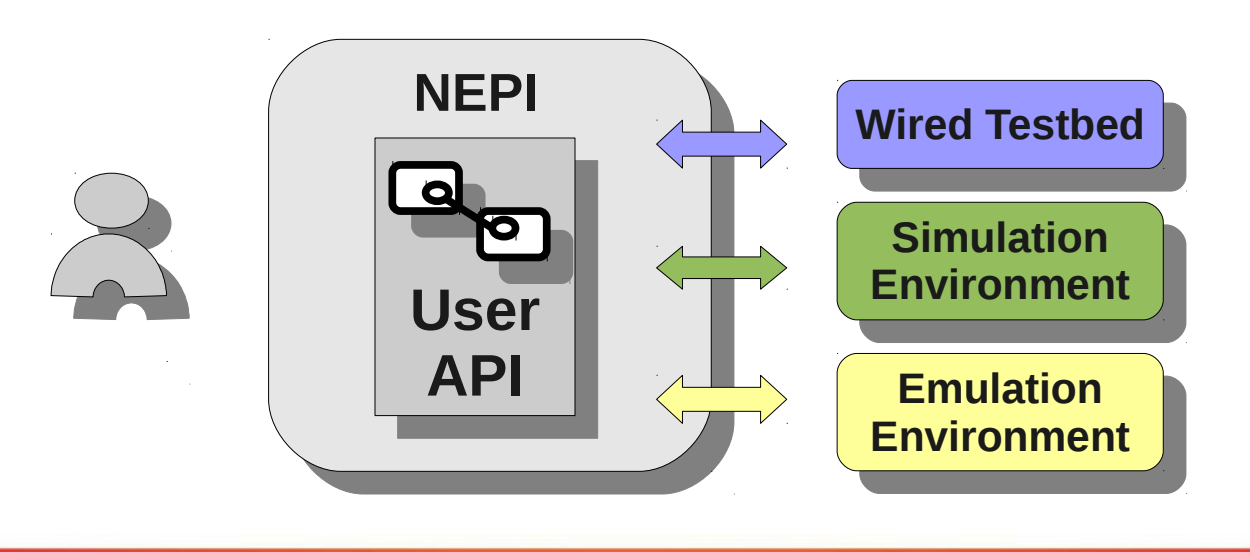

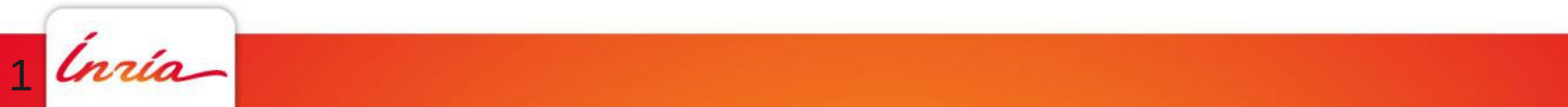

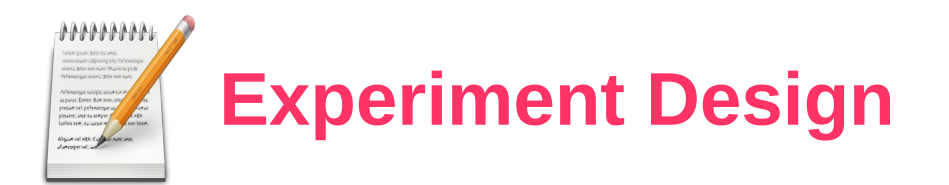

- Describe the experiment with enough detail to enable reproduction
	- Describe resources to be provisioned (nodes, switches, apps... requirements they have)
	- Describe how resources interact
	- Describe how resources behave (start/stop)
	- Describe results to be collected

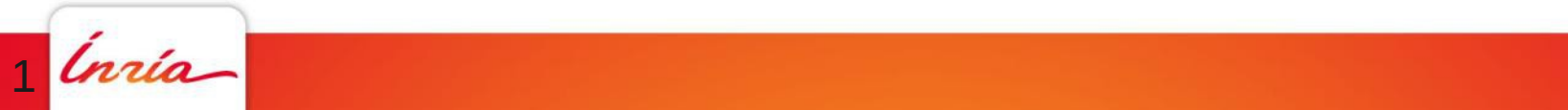

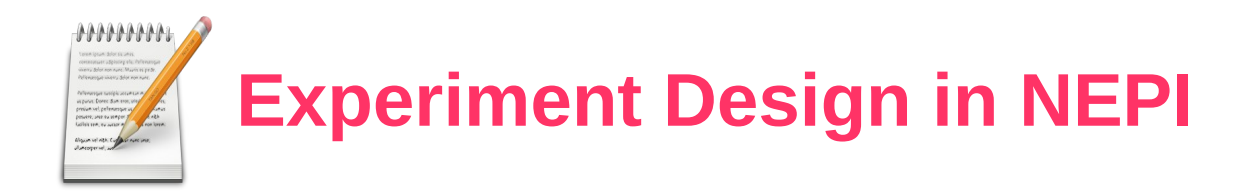

- An experiment is described as a graph of 'Boxes and Connectors'
- Boxes have attributes
- Boxes are associated to traces (results)
- Boxes belong to a backend (environment)

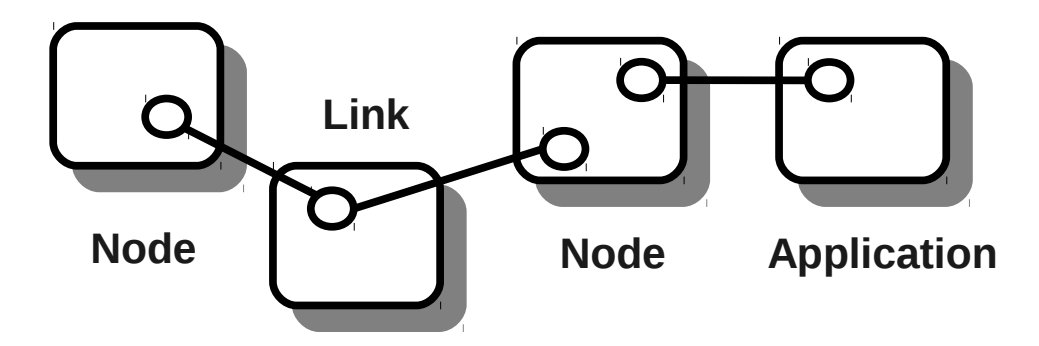

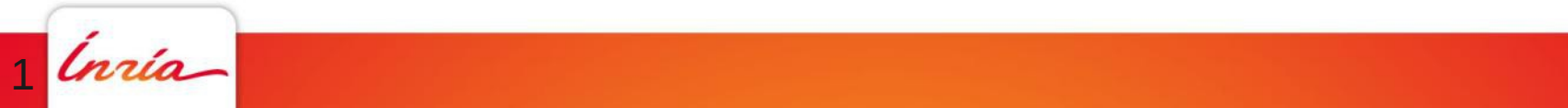

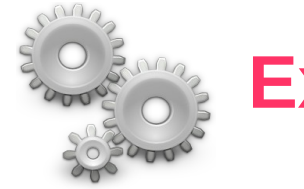

# **Experiment Execution**

- Different aspects of execution
	- Deployment
		- **Resource discovery and provision**
		- **Resource configuration**
		- **Software installation**
		- **Application launch**
	- Control
		- **Start/stop applications**
		- **Change resource configuration**
	- **\*** Result collection
- An Experiment Controller is the entity that takes care of experiment execution

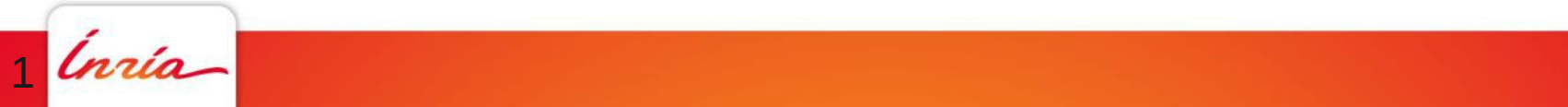

# **Experiment Execution in NEPI**

- NEPI uses two levels of controllers
	- One global generic experiment controller (EC)
	- Many specific testbed controllers (TC)
- New environments can be supported by implementing new testbed controllers

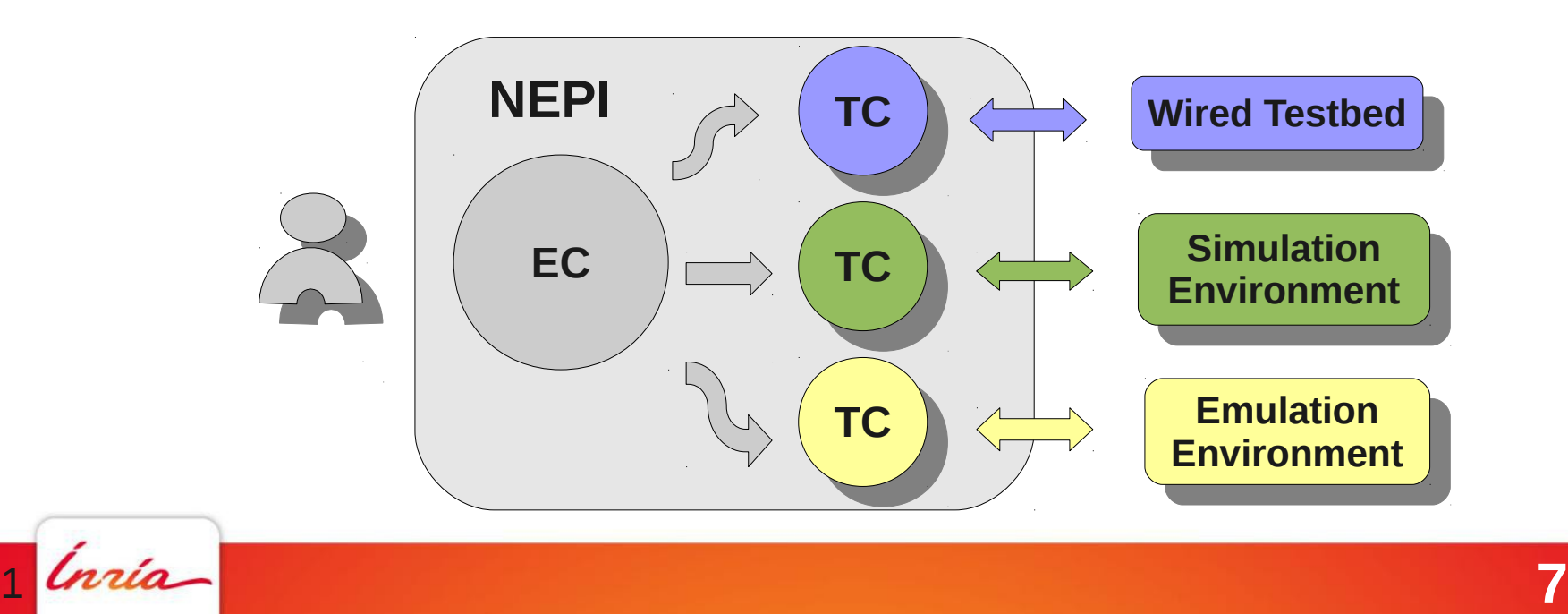

![](_page_7_Picture_0.jpeg)

• NEPI EC can be launched from a user machine and automates experiment deployment (without user intervention)

![](_page_7_Figure_2.jpeg)

![](_page_7_Picture_3.jpeg)

# **Using NEPI**

- NEPI is an open source project under GPLv2
- Is implemented in Python
- Two ways of conducting experiments
	- Writing a Python script
	- Using the GUI (NEF)
- Currently supports 4 backends

![](_page_8_Figure_7.jpeg)

# **The GUI (NEF)**

![](_page_9_Figure_1.jpeg)

![](_page_9_Picture_2.jpeg)

#### • Import design and execution classes

from nepi.core.design import ExperimentDescription, FactoriesProvider from nepi.core.execute import ExperimentController

#### • Design

• Instantiate ExperimentDescription object

exp\_desc = ExperimentDescription ()

#### Create a testbed description object

testbed  $id$  = "netns" netns\_provider = FactoriesProvider(testbed\_id) netns desc = exp\_desc.add\_testbed\_description(netns\_provider)

![](_page_10_Picture_8.jpeg)

• Create and configure boxes

```
node = netns_desc.create("Node")
node.set attribute value("forward X11", True)
```
• Interconnect boxes using connectors

app = netns\_desc.create("Application") app.set attribute value("command", "xterm") app.connector("node").connect(node.connector("apps"))

 $\div$  Enable traces

App.enable\_trace("stdout")

![](_page_11_Picture_7.jpeg)

- Execution
	- Persist design to xml format

 $xml = exp$  desc.to  $xml()$ 

Create ExperimentController object

controller = ExperimentController(xml, "/tmp/root\_dir")

Start the experiment

controller.start()

![](_page_12_Picture_8.jpeg)

Wait until the experiment is finished

while not controller.is finished(app.guid): time.sleep(0.5)

#### Collect results

result = controller.trace(app.guid, "stdout")

#### Shutdown the experiment

controller.stop() controller.shutdown()

![](_page_13_Picture_7.jpeg)

# **Extending NEPI**

- NEPI was designed to be extended for arbitrary environments
- Steps to create a new backend
	- 1. Add a new directory under src/nepi/testbeds/ (e.g. src/nepi/testbeds/omf)
	- 2. Add a metadata.py file and define all the boxes, connector and attributes for the boxes
	- 3. Implement the functions to be invoked on each type of box upon creation, connection, start, stop
	- 4. Add a execute.py file and extend the TestbedController class, adding environment specific behavior

![](_page_14_Picture_7.jpeg)

# Visit NEPI wiki page for more information and examples **http://nepi.inria.fr**

![](_page_15_Picture_1.jpeg)

![](_page_15_Picture_2.jpeg)

# **Thank you**

![](_page_16_Picture_1.jpeg)

**http://nepi.inria.fr**

# **Questions?**<br> **Particular de la partie de la partie de la partie de la partie de la partie de la partie de la partie de la partie de la partie de la partie de la partie de la partie de la partie de la partie de la partie d**

![](_page_17_Picture_1.jpeg)

**http://nepi.inria.fr**